# Cyber@UC Meeting 42

CEH Cryptography

### If You're New!

- Join our Slack ucyber.slack.com
- SIGN IN!
- Feel free to get involved with one of our committees: **Content, Finance, Public Affairs, Outreach, Recruitment**
- Ongoing Projects:
  - Malware Sandboxing Lab
  - Cyber Range
  - RAPIDS Cyber Op Center

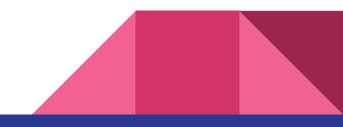

#### Announcements

- We will be running a CTF at the RevUC Hackathon!
- Sport Team Updates?
- Planning to visit DEFCON 2018
- Presenting to **SAB** tomorrow to become official
- HAPPY VALENTINES DAY

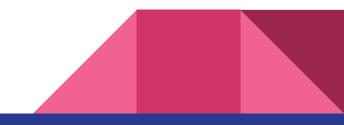

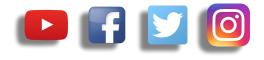

## **Public Affairs**

- Please fill out Google form for GroupMe Numbers! <u>https://goo.gl/forms/94i9kMJgtpDGXsC22</u>
- Our brand new **YouTube** channel has just been made. We will be live streaming meetings, events, etc and posting relevant videos to the channel. Please subscribe! <u>youtube.com/channel/UCWcJuk7A\_1nDj4m-cHWvIFw</u>

#### Follow us on our social media:

Facebook: <u>facebook.com/CyberAtUC/</u>

- Twitter: twitter.com/UCyb3r
- Instagram: instagram.com/cyberatuc/

Website: gauss.ececs.uc.edu/UC.yber/

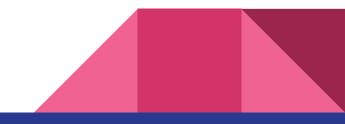

Weekly Content

#### Nintendo Switch Hacked

- The hack was created by the group FailOverflow
- Claimed that it can't be patched or blocked by firmware updates by currently existing switches
- It is a bootrom bug (The code that is similar to a Bootloader for a PC)
- The hack can be performed without a modchip (Similar to a JTAG for an Xbox), which is a external device that is attached to perform the hack
- This allows the device to run other operating systems (currently only Linux)
- Opens the pathway for Homebrew games and other projects

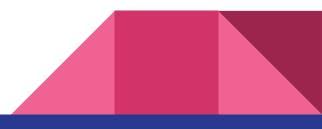

#### iBoot Leaked

- The IOS 9 bootrom known as iBoot was publicly leaked to Github
- Was leaked by an intern in the company to five of his friends
- The main purpose of leaking was to help them with their efforts of improving the jailbreak software
- While it isn't the latest version of IOS, there are still parts that are in use today, and could be a potential issue if weaponized
- <u>https://github.com/m57/iBoot</u>, However the page has a DMCA takedown notice at the moment

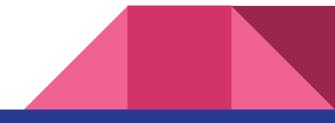

### Winter Olympics Opening Ceremony Attacked

- Attack began during the opening ceremony last Friday
- Attack caused 12 hours of downtime
- Cause of disruption was a wiper malware spread using stolen credentials
- Malware has now been dubbed Olympic Destroyer by Cisco Talos
- built -in tools of Olympic Destroyer have also been see in Bad Rabbit ransomeware and Not Petya wiper malware
- Not attributed to any group at this time

https://thehackernews.com/2018/02/pyeongchang-2018-winter-olympics.html

### Hacking Government Sites for Cryptocurrency

- Over 4000 government websites have been found to be infected with cryptocurrency mining scripts
- Users who visited these infected websites were immediately cryptojacked
- Infection was made possible through a popular vulnerable third-party plugin called Browsealoud, used by all the infected sites
- Browsealoud is meant to assist visually impaired users

https://thehackernews.com/2018/02/cryptojacking-malware.html

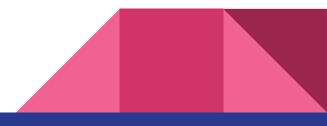

## Part 3: Cryptography

You're here because you don't have Valentine's day plans

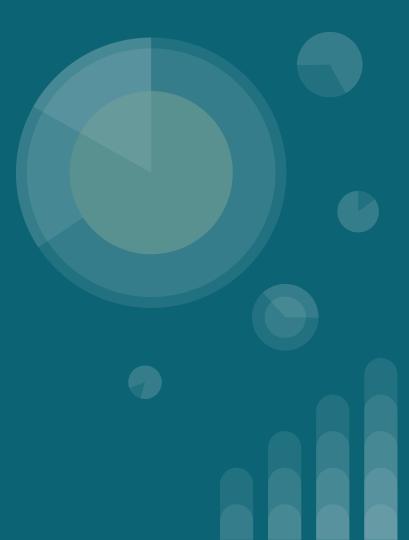

#### The Topics Today Go Something Exactly Like This

- Types of Cryptography
  - Shift Ciphers
  - Hashing
  - Public-Private Key Pairs
- Tool Overviews
  - HASHNAMEsum
  - John the Ripper (JTR)
- 127.0.0.1 on the range
  - Find & crack the real document

#### Put on your 3D glasses Linux Distro now

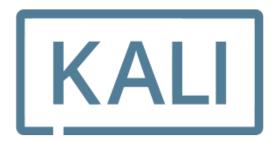

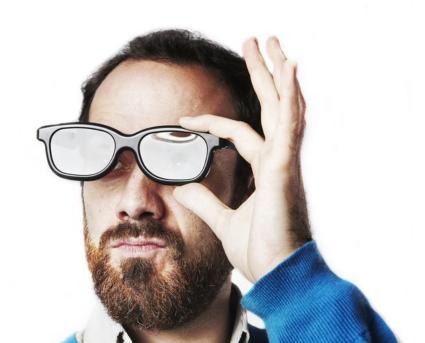

#### Cryptographic Method: ROTx Cipher

- Good in ancient times when only important people could read
- You change all the letters based on a chosen shift value x
- Sometimes also called caesar cipher when x = 3
- Biggest Weakness: widespread literacy

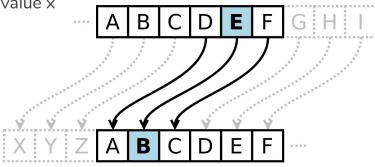

'DEF' becomes 'ABC' in ROT3

#### Cryptographic Method: Polyalphabetic Cipher

- Take the previous method and give it more than one shift value
- The new shift value set, or key breaks up our message
- Shorter keys are weak because we can use the use frequency of letters in any given alphabet to try to guess what the encrypted value is
- Longer keys are better because you use a short message and keep each key value unique to prevent decryption
- Weakness: both the encryptor and decryptor must have the same key

**'DEF'** becomes **'ABC'** with key **555 'DEF'** becomes **'AAA'** with key **567** 

#### Cryptographic Method: Hashing

- Hashes are **one way** cryptographic functions
- The output is not meant to be decoded ever
- Used to verify data integrity in things such as radio signals
- Also used to store passwords in databases so that they aren't in plaintext but can still be used for authentication
- Ideally  $f(\mathbf{x}) = \mathbf{y}$  such that  $g(\mathbf{y}) = \mathbf{x}$  so that no two inputs have the same hash
  - However because hash functions have set size outputs, there will be 'collisions'
- Weakness: hash functions with small length outputs will have multiple x's for any y

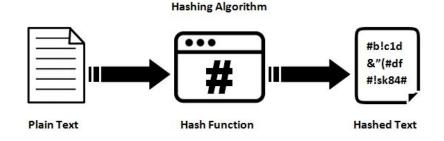

#### Cryptographic Method: Key Pairs

- With key pairs two keys are used
- Public key encrypts data
- Private key decrypts data
- This method is very slow but can be used to share a large key for a faster crypto method in a secure way. This is how SSL works.

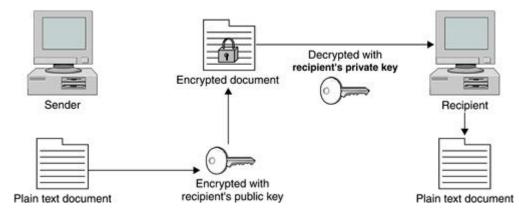

#### **Tool Overview: HASHNAMEsum**

- Installed already on most Linux systems, especially Kali

| Hash Function | Hash Length (bigger = better) | Command   |
|---------------|-------------------------------|-----------|
| MD5           | 128                           | md5sum    |
| SHA-1         | 160                           | sha1sum   |
| SHA-224       | 224                           | sha224sum |
| SHA-256       | 256                           | sha256sum |
| SHA-384       | 384                           | sha384sum |
| SHA-512       | 512                           | sha512sum |

#### Tool Overview: John the Ripper (JTR)

- Installed already on Kali, otherwise: cd /opt; git clone https://github.com/magnumripper/JohnTheRipper
- Fast password cracking tool
- Auto-detects hash types
- Can use both dictionary (known password) attacks and brute force attacks
- Can extract password hashes from various local files
- Can crack password hashes stored in databases

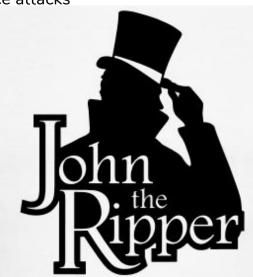

#### Hashing and Cracking!

- To hash a file: md5sum <file>

Lets try hashing a "password" with md5 sum!

- echo -n "Password1" | md5sum | tr -d " -" >> hashes

And let's crack it:

- john --format=raw-md5 ~/hashes --show
- john --format=raw-md5 ~/hashes --wordlist=/opt/SecLists/Passwords/rockyou.txt

#### 127.0.0.1 on the Range

- It's Valentine's day and I can't login to the CYBER@UC email account to see all our love letters.
- I did happen to accidentally download all of my emails as password protected PDF's that I don't have the passwords to open them.
- Your challenge is to:
  - Find the email with a hash containing 1ade10273096e321cb0322fb989164
  - Find the password to that email using JTR
  - **Don't open that email just yet!** Come up to the front to show everyone how you did it then open the email for all of us to see.

#### 127.0.0.1 on the Range (extra)

- Crack all the PDF's!

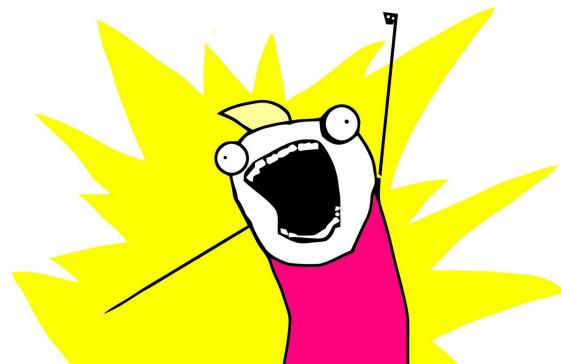